## **Autosserviço**

## **Desbloqueio de senha de rede**

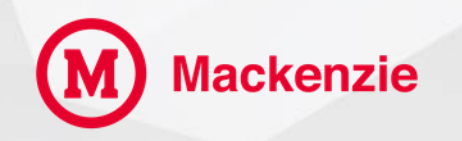

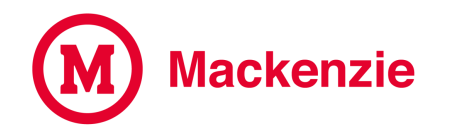

**Para desbloquear sua senha de acesso a rede, acesse o site do Mackenzie www.mackenzie.br clique em "Colaboradores".**

**Você pode utilizar o seu celular para realizar o serviço. Escaneie o QR Code abaixo para desbloquear sua senha.**

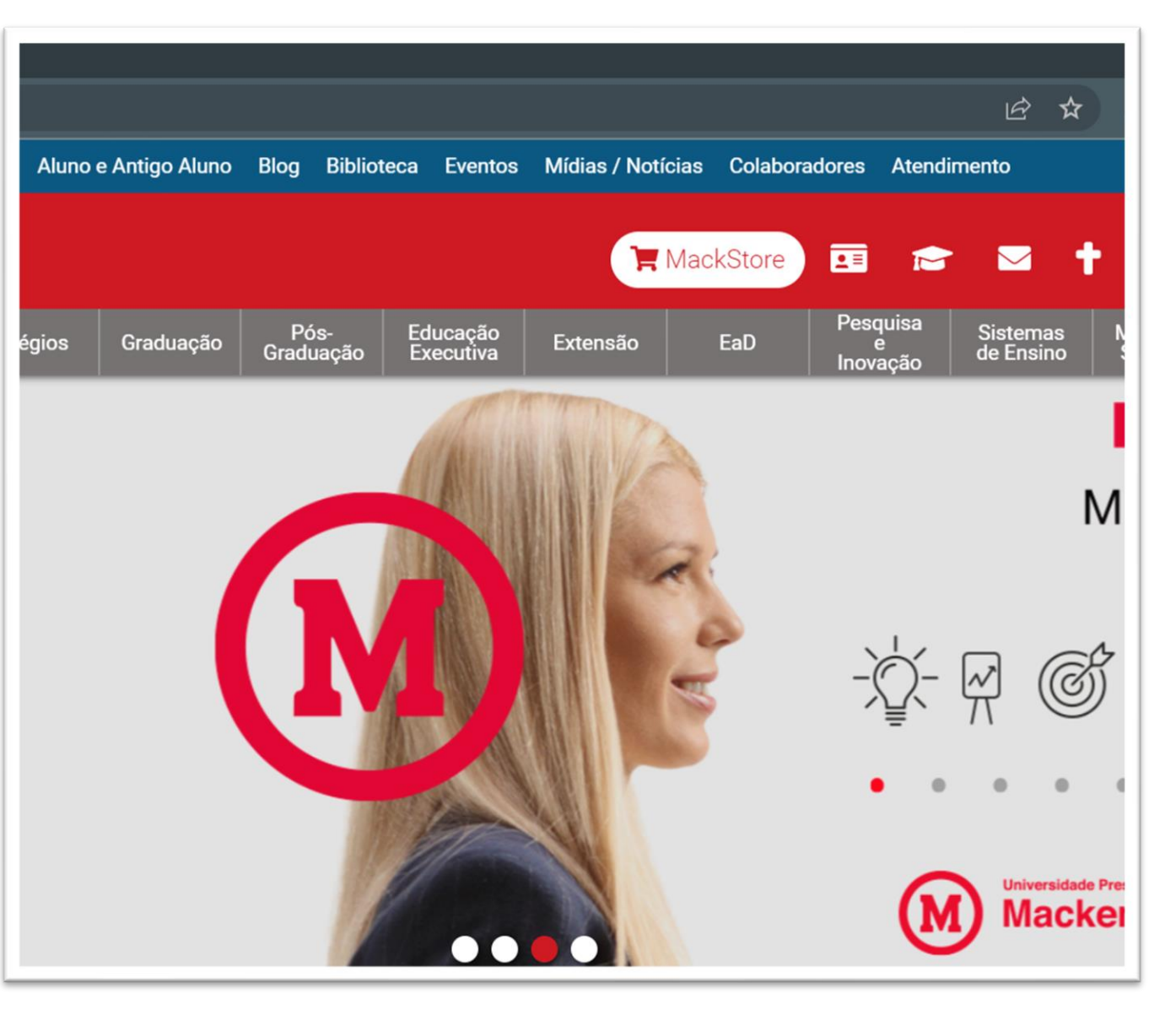

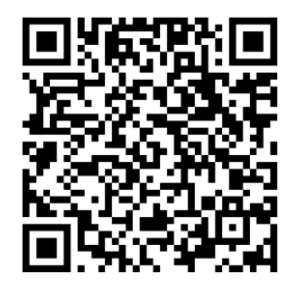

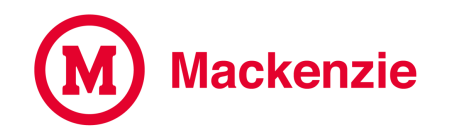

**Acesse com seu DRT e senha de Intranet / Oracle / Moodle.**

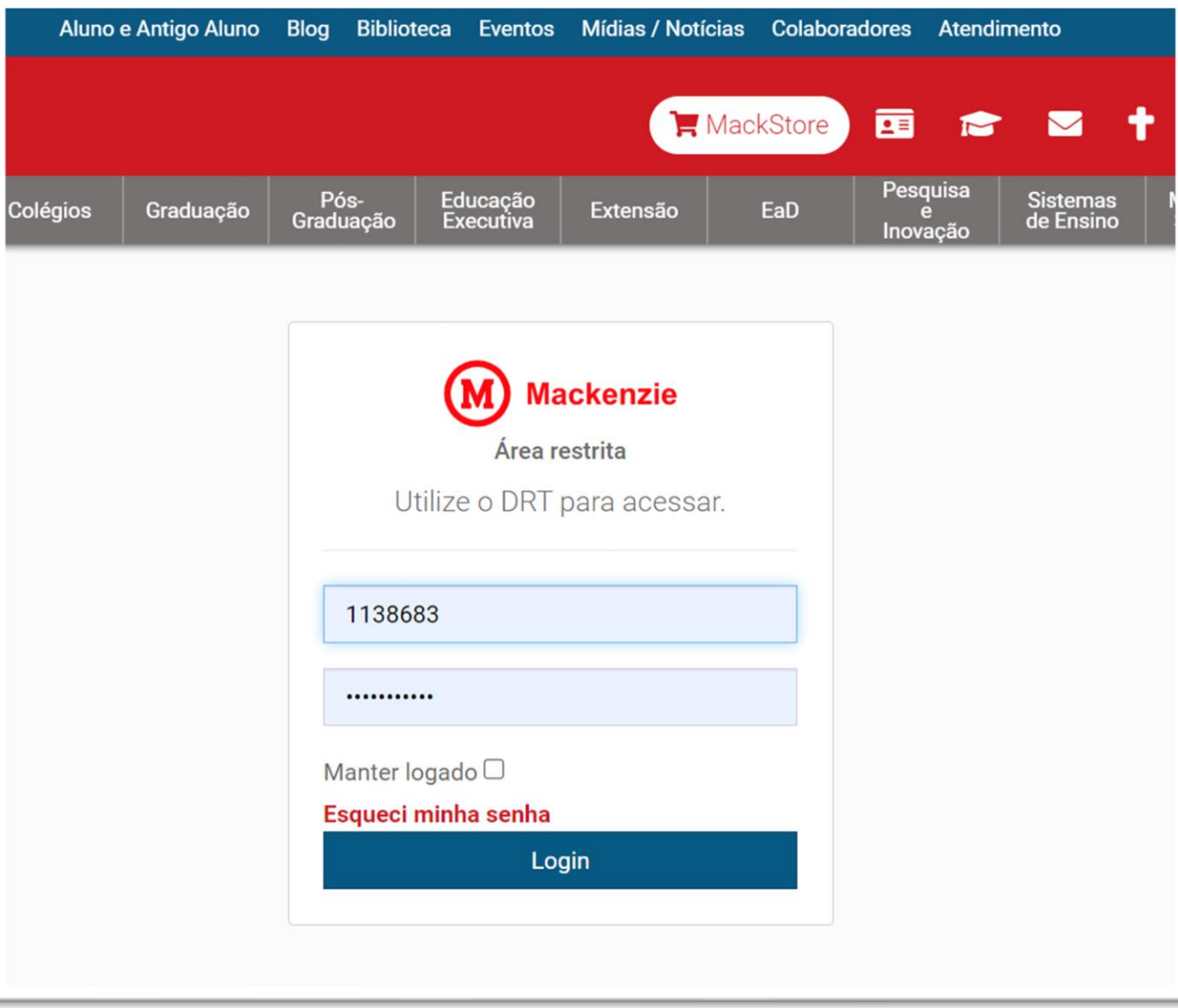

**Mackenzie** 

**Clique em Desbloqueio de Senha de Rede**

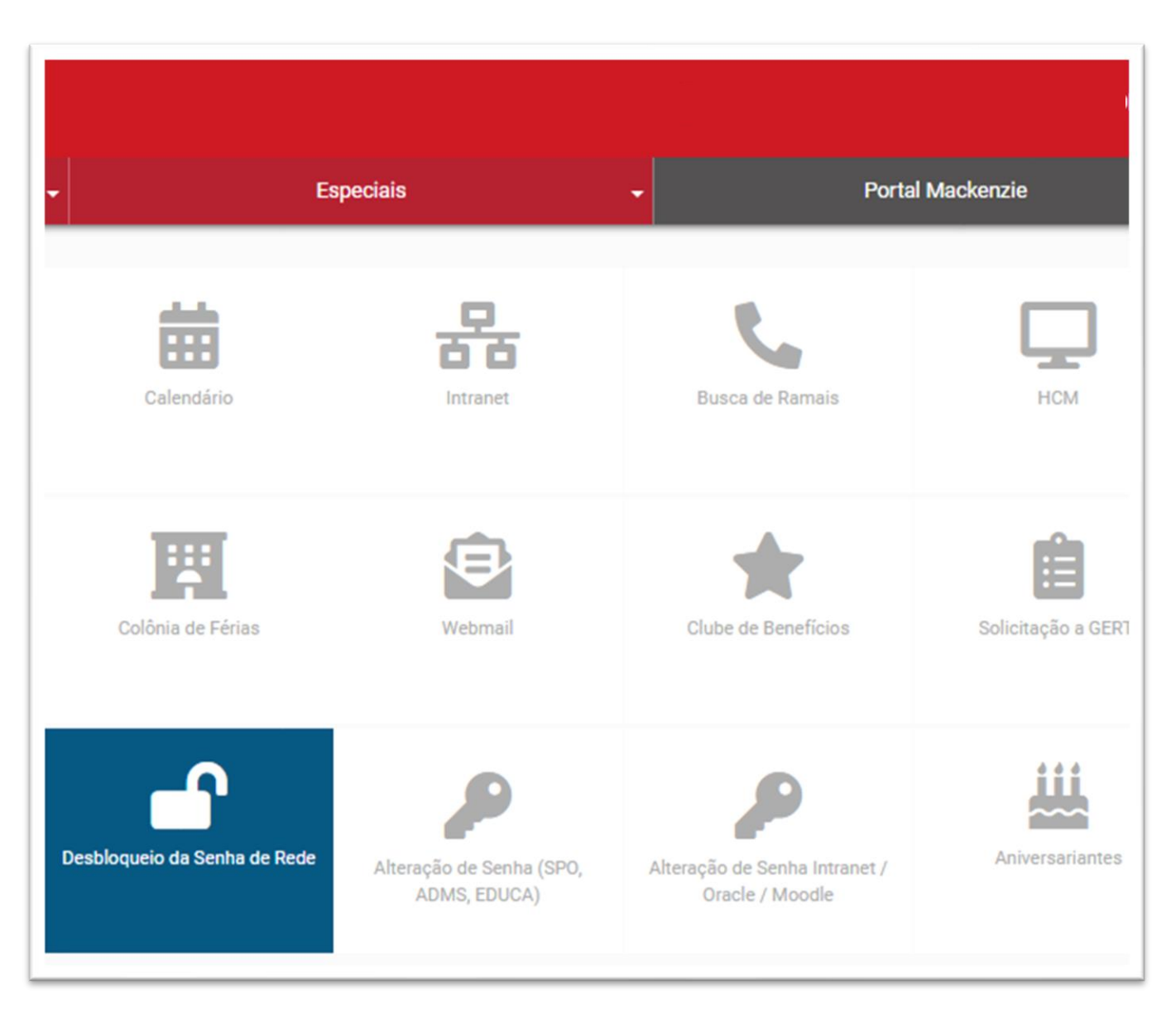

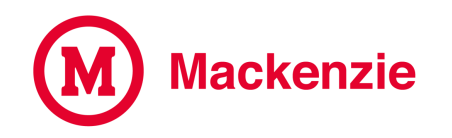

**Selecione o Tipo de acesso: Funcionários ou Consultores.**

**Digite seu DRT e clique em enviar**

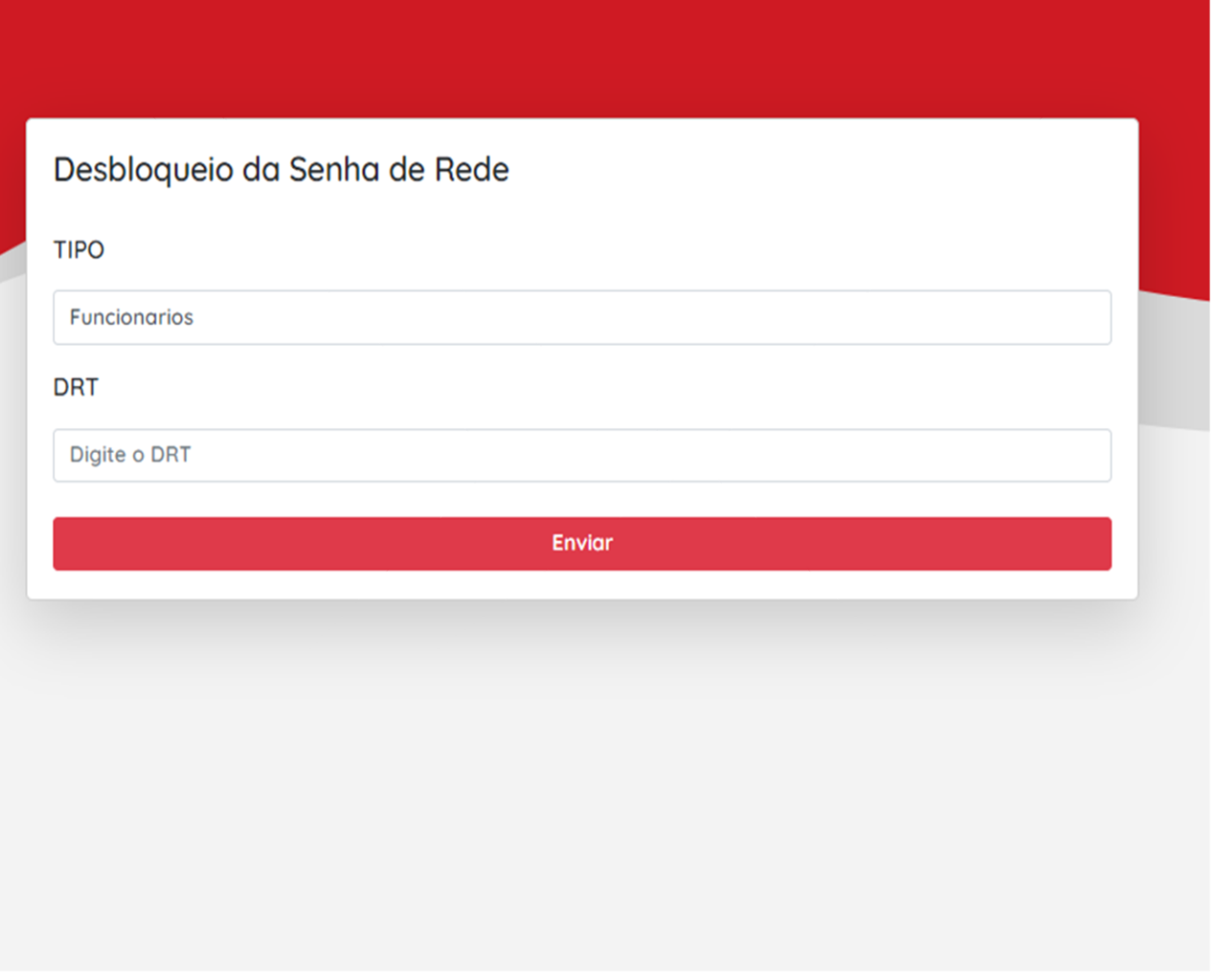

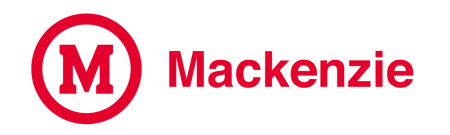

## **Usuário de rede desbloqueado!**

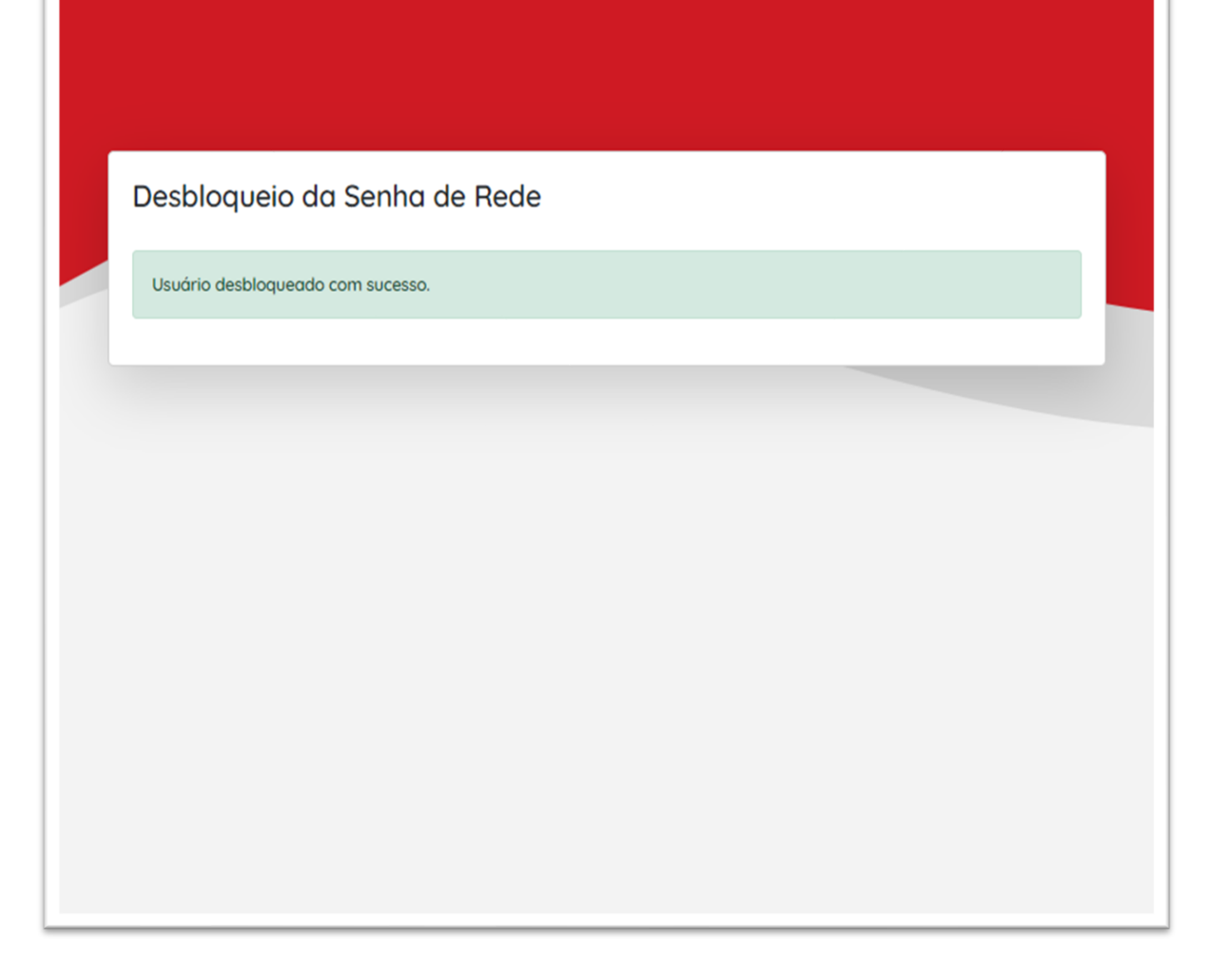

## **Em caso de dúvida, acesse o portal de atendimento online através do link**

<https://www.mackenzie.br/gerti/fale-conosco/>

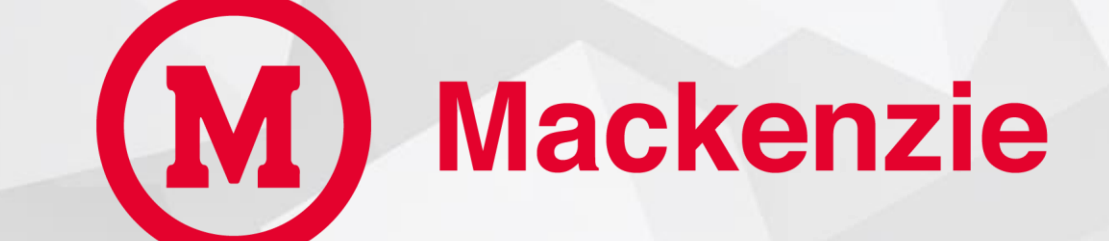

**GERTI – Gerência de Tecnologia e Inovação**